# **Adimos Wireless Video Module**

# **User Manual**

The material contained herein is proprietary, privileged, and confidential. No disclosure thereof shall be made to third parties without the express written permission of ADIMOS. ADIMOS reserves the right to alter the equipment specifications and descriptions in this

publication without prior notice. No part of this publication shall be deemed to be part of any contract or warranty unless specifically incorporated by reference into such contract or warranty.

# **Federal Communication Commission Interference Statement**

This equipment has been tested and found to comply with the limits for a Class B digital device, pursuant to Part 15 of the FCC Rules. These limits are designed to provide reasonable protection against harmful interference in a residential installation. This equipment generates, uses and can radiate radio frequency energy and, if not installed and used in accordance with the instructions, may cause harmful interference to radio communications. However, there is no guarantee that interference will not occur in a particular installation. If this equipment does cause harmful interference to radio or television reception, which can be determined by turning the equipment off and on, the user is encouraged to try to correct the interference by one of the following measures:

- Reorient or relocate the receiving antenna.
- Increase the separation between the equipment and receiver.
- Connect the equipment into an outlet on a circuit different from that to which the receiver is connected.
- Consult the dealer or an experienced radio/TV technician for help.

This device complies with Part 15 of the FCC Rules. Operation is subject to the following two conditions: (1) This device may not cause harmful interference, and (2) this device must accept any interference received, including interference that may cause undesired operation.

FCC Caution: Any changes or modifications not expressly approved by the party responsible for compliance could void the user's authority to operate this equipment.

#### **IMPORTANT NOTE:**

#### **FCC Radiation Exposure Statement:**

This equipment complies with FCC radiation exposure limits set forth for an uncontrolled environment. This equipment should be installed and operated with minimum distance 20cm between the radiator & your body.

#### **NOTE:**

#### **The WVM1104-Tx ( FCC ID: MXF-940307AT ) is limited in CH1~CH11 for 2.4 GHz by specified firmware controlled in U.S.A.**

This device is intended only for OEM integrators under the following conditions:

1)The antenna must be installed such that 20 cm is maintained between the antenna and users, and

2)The antenna should be integral if the end device is intended to be operated in  $5.15 \sim 5.25$ GHz frequency range.

As long as 2 conditions above are met, further transmitter test will not be required. However, the OEM integrator is still responsible for testing their end-product for any additional compliance requirements required with this module installed (for example, digital device emissions, PC peripheral requirements, etc.).

IMPORTANT NOTE: In the event that these conditions can not be met (for example certain laptop configurations or co-location with another transmitter), then the FCC authorization is no longer considered valid and the FCC ID can not be used on the final product. In these circumstances, the OEM integrator will be responsible for re-evaluating the end product (including the transmitter) and obtaining a separate FCC authorization.

End Product Labeling

This transmitter module is authorized only for use in device where the antenna may be installed such that 20 cm may be maintained between the antenna and users (for example: Connector Board…etc.). The final end product must be labeled in a visible area with the following: "Contains TX FCC ID: MXF-940307AT".

Manual Information That Must be Included

The OEM integrator has to be aware not to provide information to the end user regarding how to install or remove this RF module in the users manual of the end product which integrate this module.

The users manual for OEM integrators end users must include the following information in a prominent location " IMPORTANT NOTE: To comply with FCC RF exposure compliance requirements, the antenna used for this transmitter must be installed to provide a separation distance of at least 20 cm from all persons and must not be co-located or operating in conjunction with any other antenna or transmitter".

The end product should include "The 5.15 to 5.35GHz band is restricted to indoor use only. Use of this product in outdoor could void the user's authority to operate this equipment.

# **Table of Contents**

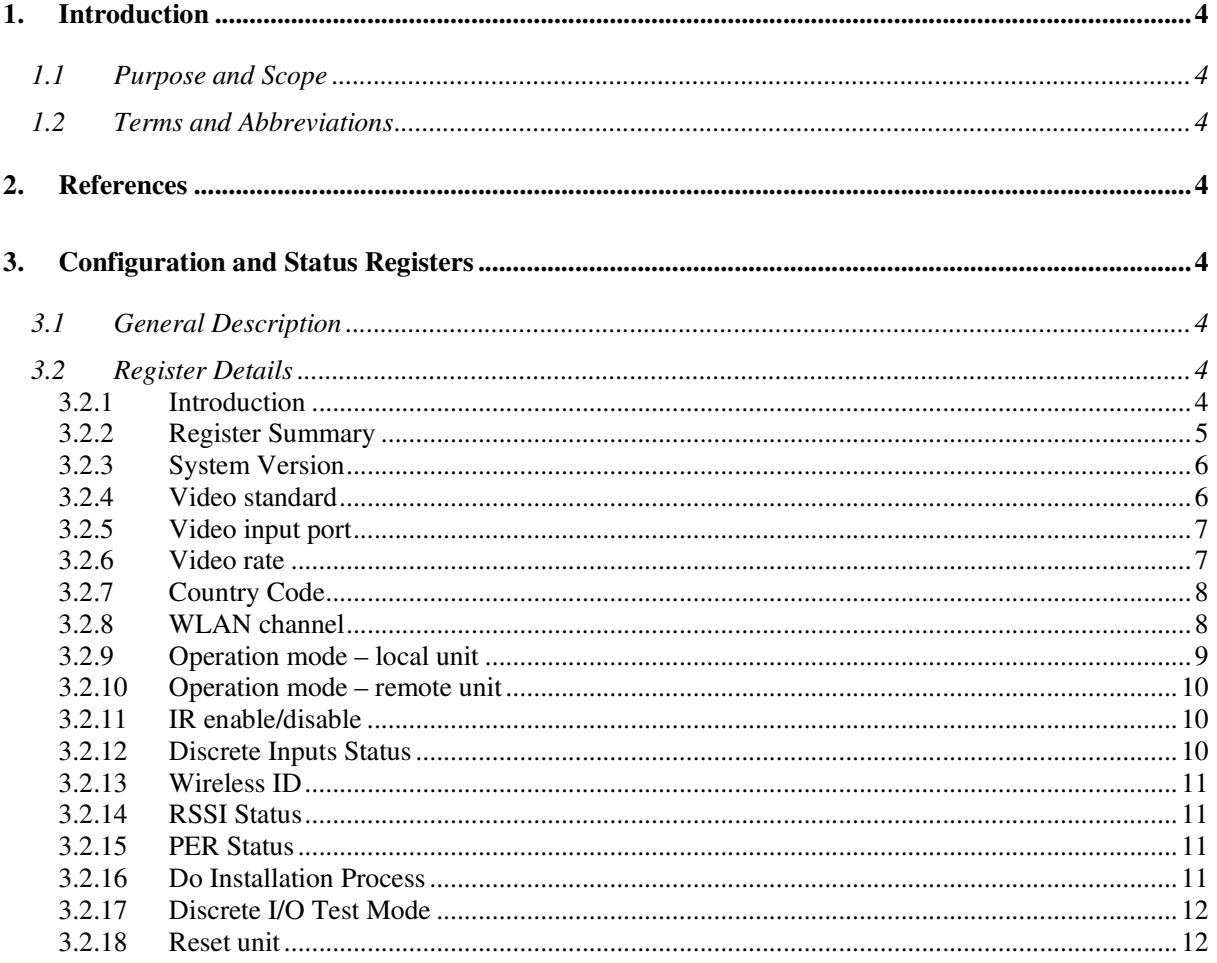

# **1. Introduction**

#### **1.1 Purpose and Scope**

The Wireless Video Module product (WVM) delivers video over wireless channel. It enables a wireless connection between a video source (DVD, VCR, PVR, STB, BS or PC) and a video display (standard TV, flat screen TV or video monitor).

This document guides the user how to configure the WVM via a set of configuration and status registers.

#### **1.2 Terms and Abbreviations**

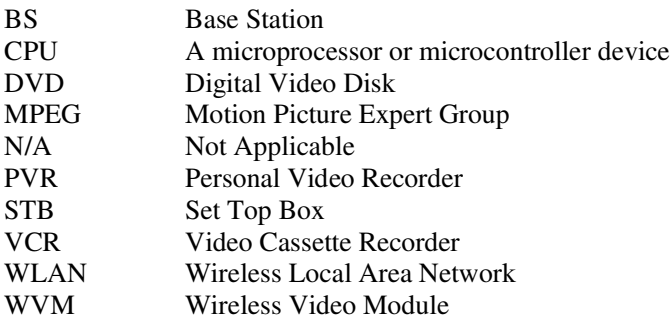

# **2. References**

[1] Adimos WVM - Frequency Channel Tables

# **3. Configuration and Status Registers**

#### **3.1 General Description**

The WVM provides a set of internal registers, which can be modified or read via I2C interface. The values of these registers determine the behavior of the WVM. Each register has a unique sub-address.

## **3.2 Register Details**

#### **3.2.1 Introduction**

This section describes the internal registers.

- Byte order: Byte0 is the first byte in a read/write operation.
- Bit order: Bit 7 is the most significant bit within a byte.
- $\bullet$  0x... is a hexadecimal number.

# **3.2.2 Register Summary**

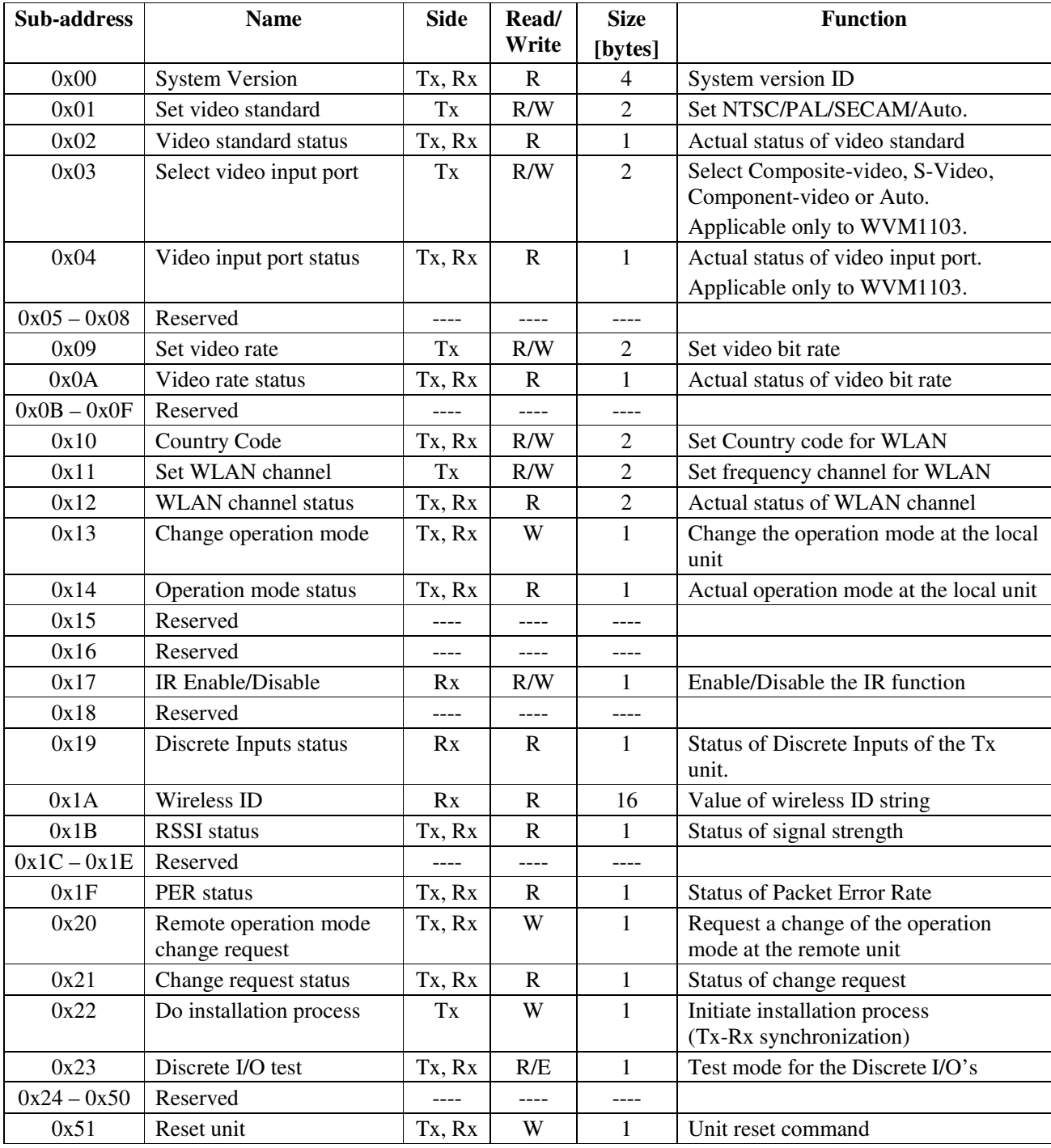

Notes:

- The Side column designates if the register is applicable to both Tx and Rx units, Tx only or Rx only.
- The Read/Write column designates if the register is Read only (R), Read and Write (R/W) or Write only (W).
- The Size column designates the number of bytes in the register, e.g. 1, 2 or 4.

## **3.2.3 System Version**

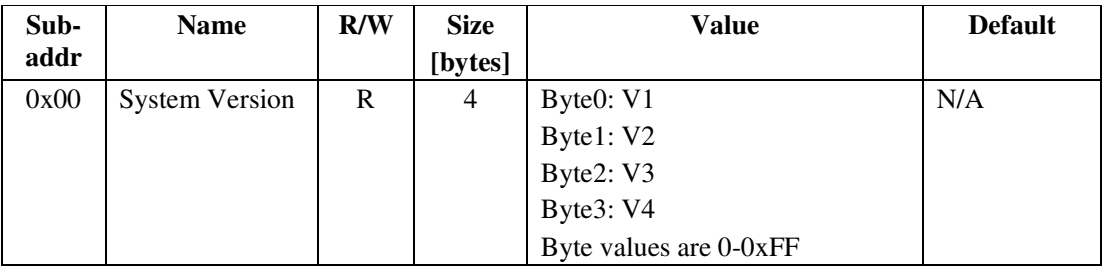

The System version is presented as: V1.V2.V3.V4.

V1 – Product type

V2 – Major version ID

V3, V4 – Minor version ID

## **3.2.4 Video standard**

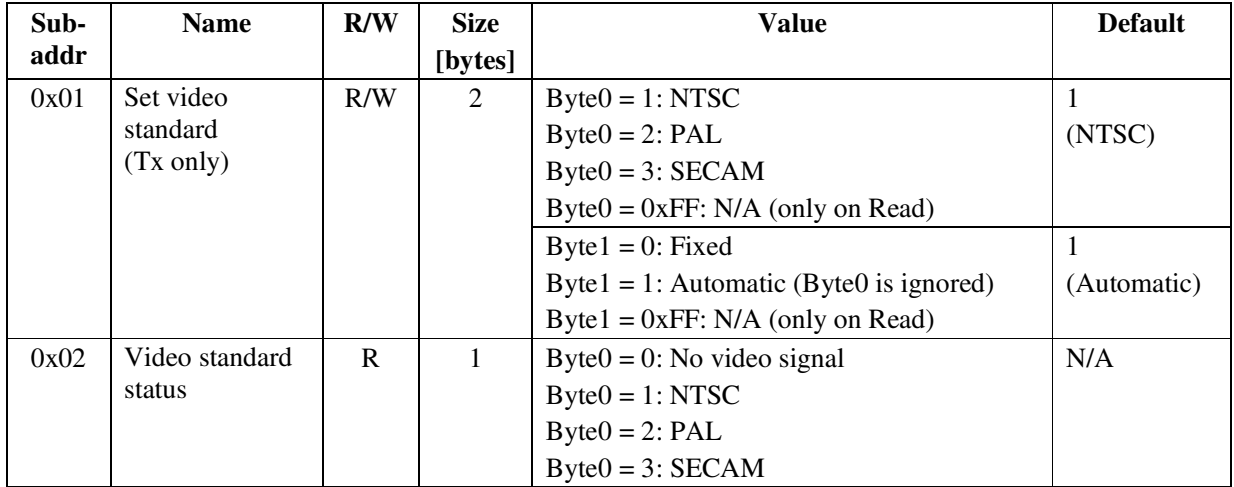

The video standard at the video input can be set to NTSC, PAL or SECAM, or can be set to Automatic. When set to Automatic, the system will select automatically the appropriate video standard, according to the actual input signal.

Writing to register 0x01 commands the system to a desired video standard.

Reading from register 0x02 presents the video standard that is currently active.

## **3.2.5 Video input port**

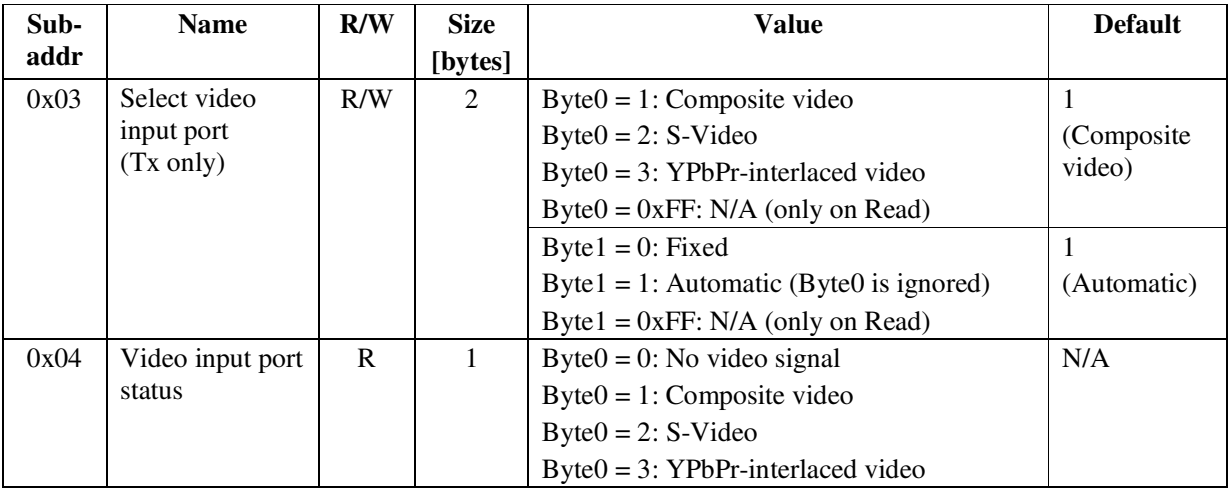

The video input can be selected among YPbPr (component) input with interlaced video, S-Video and Composite video, or set to Automatic.

When set to Automatic the Tx unit will perform automatic detection of a video signal in the following order of precedence:

- YPbPr-interlaced video
- S-Video
- Composite Video.

Writing to register 0x03 commands the system to a desired video input port. Reading from register 0x04 presents the video input port that is currently active. Note: Register 0x03 and 0x04 are applicable only to WVM1103 model.

## **3.2.6 Video rate**

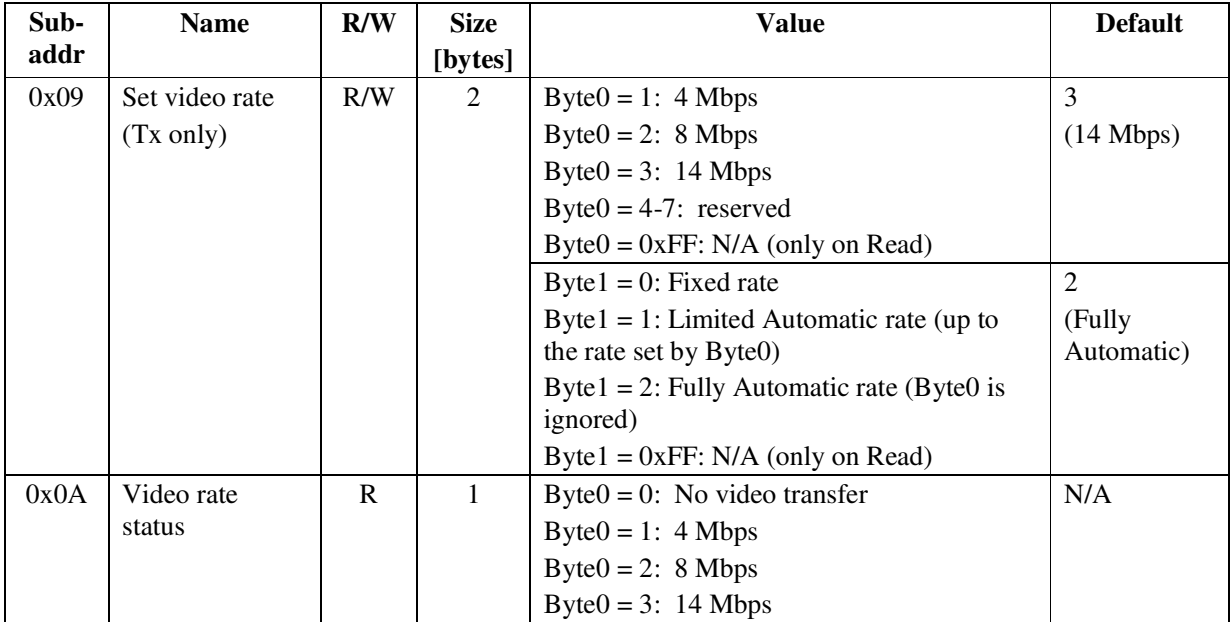

The video transmission rate can be set to 4, 8 or 14 Mbps, or can be set to Limited Automatic or Fully Automatic.

When set to Limited Automatic, the system will select automatically the highest possible video rate, up to the value set in Byte0 of register 0x09. This setting may be used when the user wants to limit the system to 4 or 8 Mbps only, without trying to go to 14 Mbps.

When set to Fully Automatic, the system will select automatically the highest possible video rate.

Writing a value to register 0x09 commands the system to a desired video rate.

Reading from register 0x0A presents the video rate currently used by the system (i.e., the fixed video rate set by the user or the video rate selected automatically be the system).

# **3.2.7 Country Code (This function is not available for US model)**

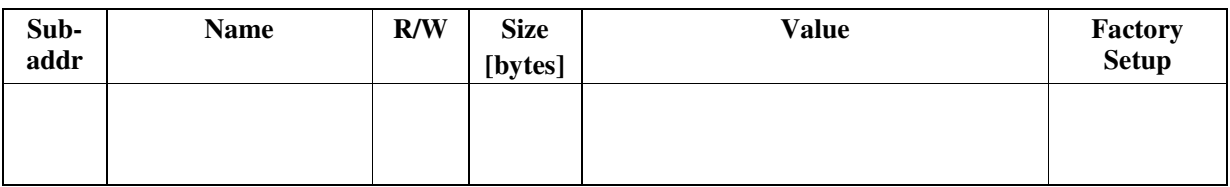

#### **3.2.8 WLAN channel**

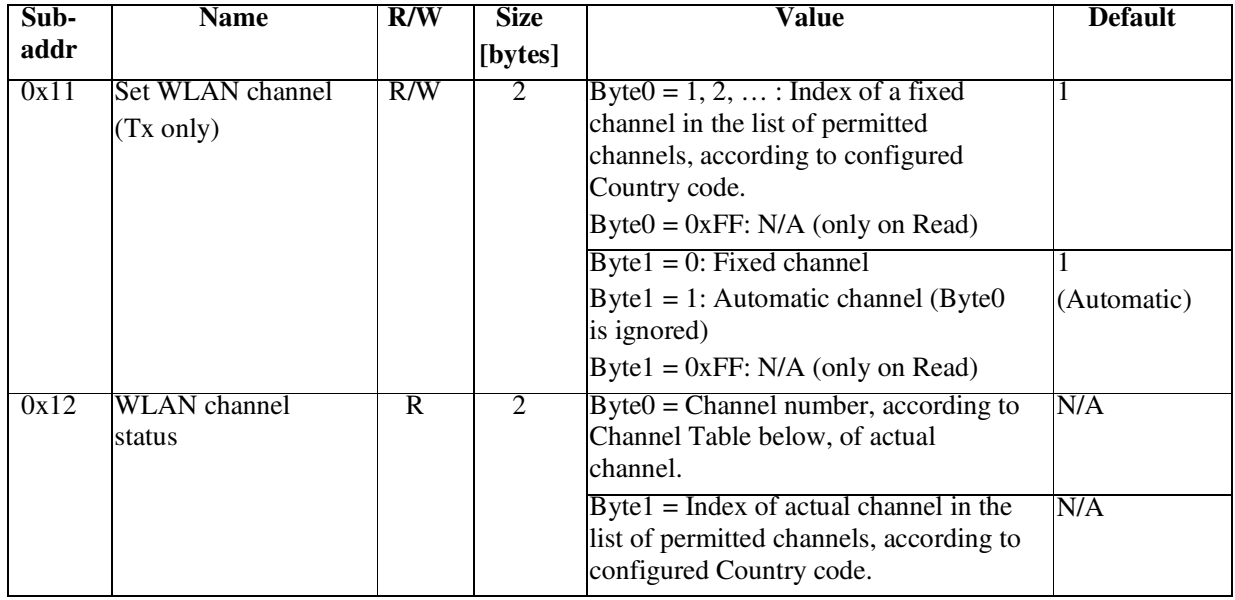

The WLAN frequency channel can be set to one of the permitted channels, according to configured Country code, or can be set to Automatic.

When set to Automatic, the system will select automatically the best available channel.

Writing to register 0x11 commands the system to a desired mode and channel.

Reading from register 0x12 presents the channel currently used by the system.

#### **Channel Table**

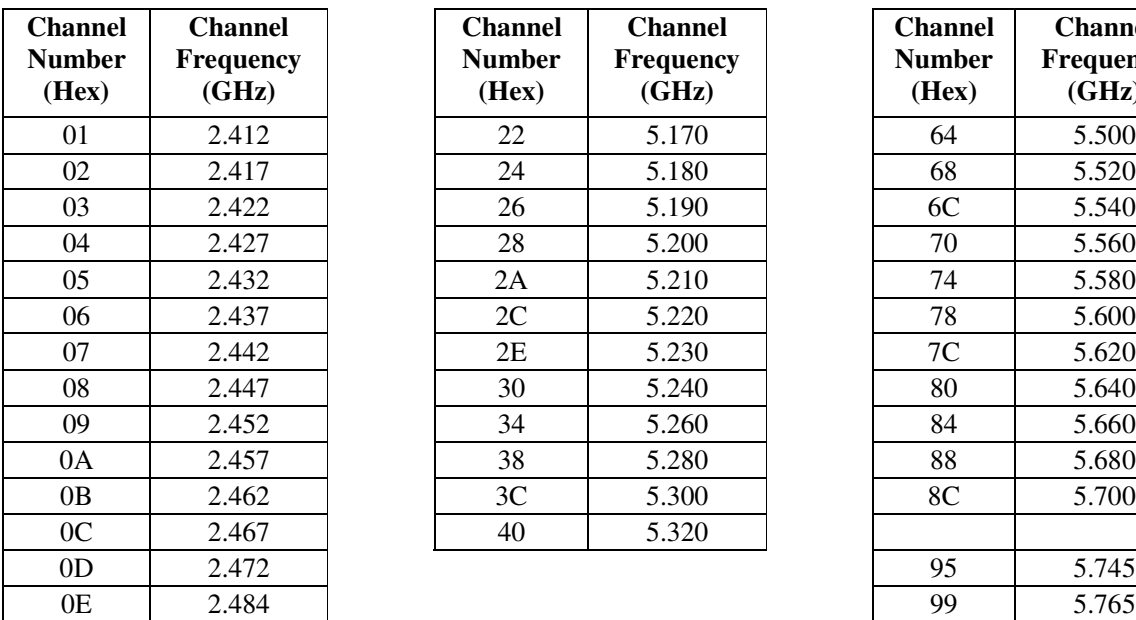

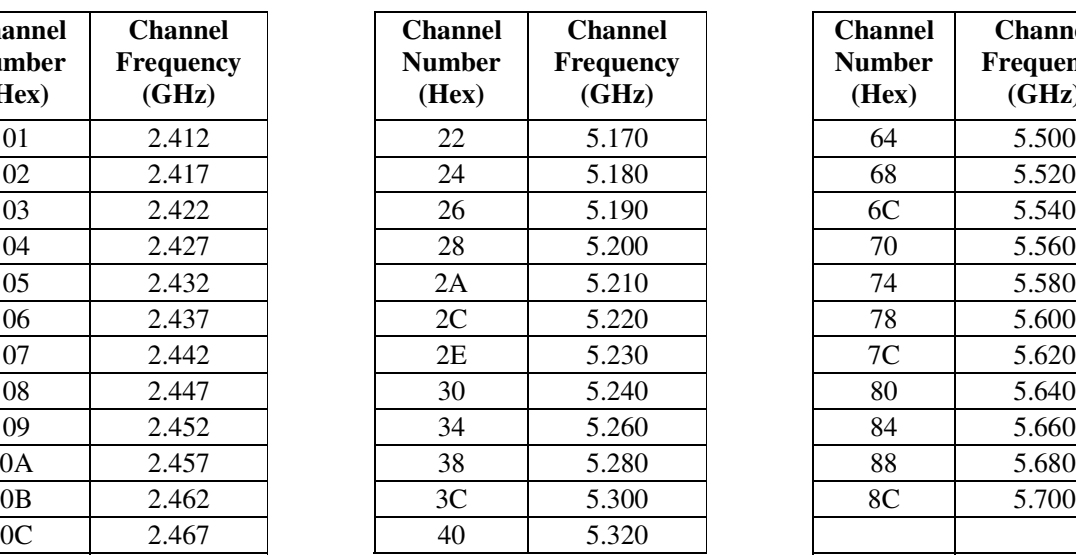

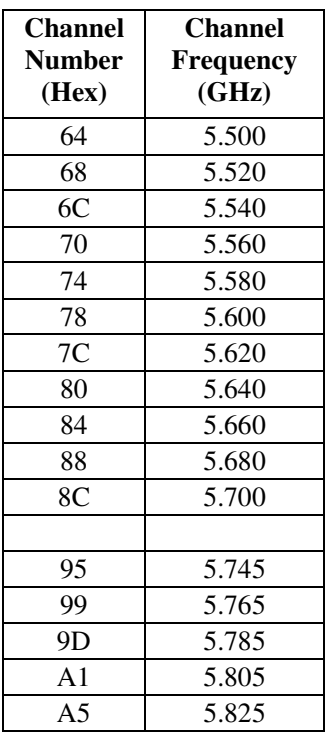

## **3.2.9 Operation mode – local unit**

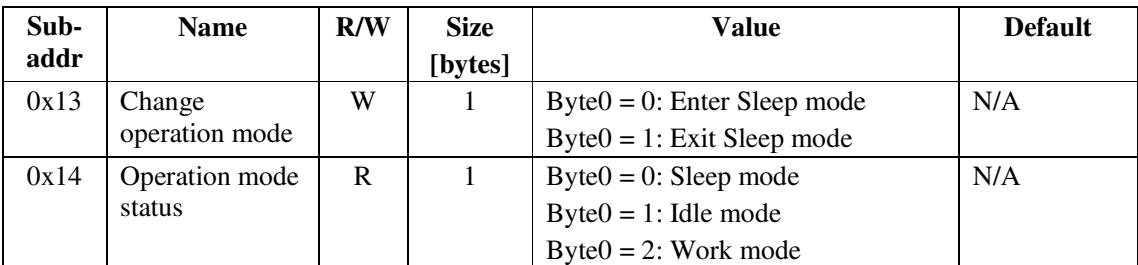

Notes:

- Enter Sleep Mode command is applicable only when the unit is in Idle or Work mode. Entering Sleep mode stops any video and audio transfer.
- Exit Sleep Mode command is applicable only when the unit is in Sleep mode. The unit will switch to Idle mode.

#### **3.2.10 Operation mode – remote unit**

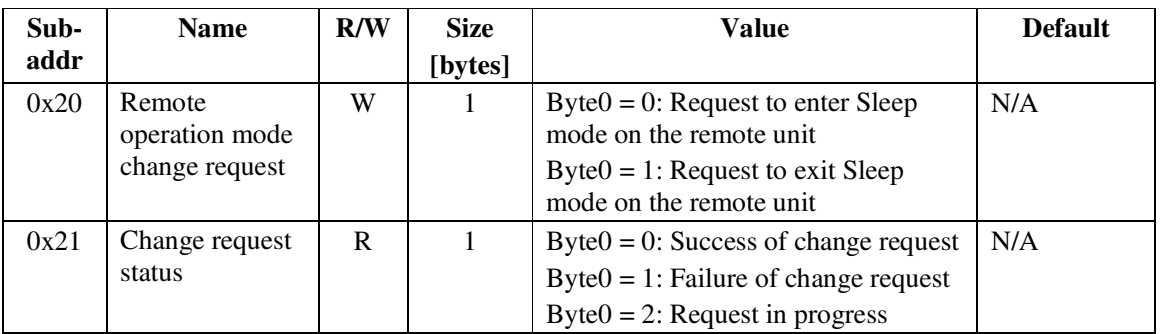

Notes:

- Enter Sleep mode request is applicable only when the remote unit is in Idle or Work mode. Entering Sleep mode stops any video and audio transfer.
- Exit Sleep mode request is applicable only when the remote unit is in Sleep mode. The unit will switch to Idle mode.
- Register 0x21 shows the status of the last change request. When the request is in progress, the register will be set to 2. In case of failure in executing the command (e.g., the remote unit is off), the register will be set to 1. It may take approximately 1 sec. to set the register to Failure value. In case of successful execution the register will be set to 0. The Success/Failure condition will remain set until the next request will start.

## **3.2.11 IR enable/disable**

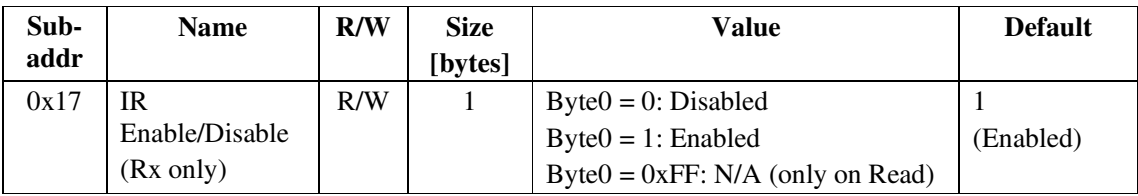

The IR function can be enabled or disabled.

## **3.2.12 Discrete Inputs Status**

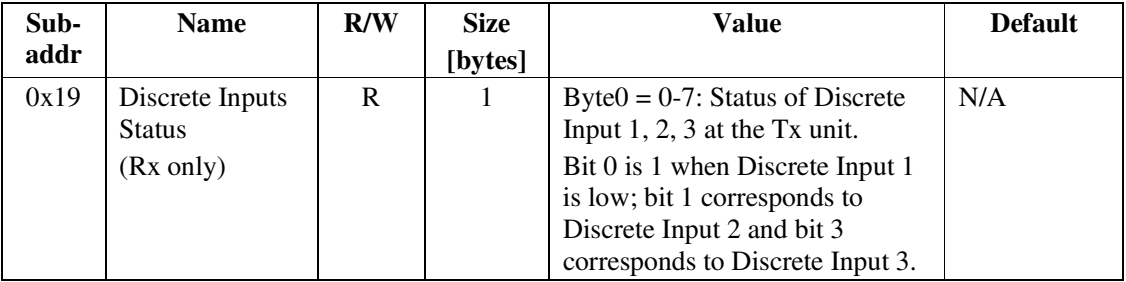

The Discrete Inputs Status is updated when there is a change in the input status at the Tx unit.

## **3.2.13 Wireless ID**

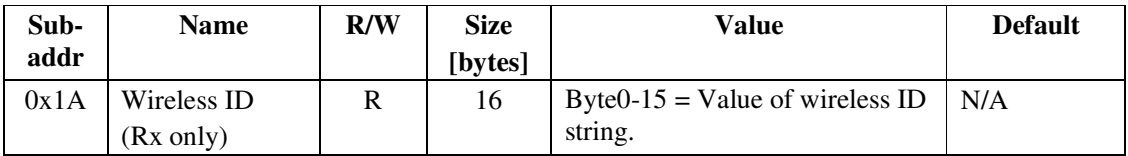

The Wireless ID string is a 128-bits (16-bytes) string, which identifies the Rx unit. It is used for communicating to the Rx unit from a PC equipped with Adimos PC Connectivity product.

## **3.2.14 RSSI Status**

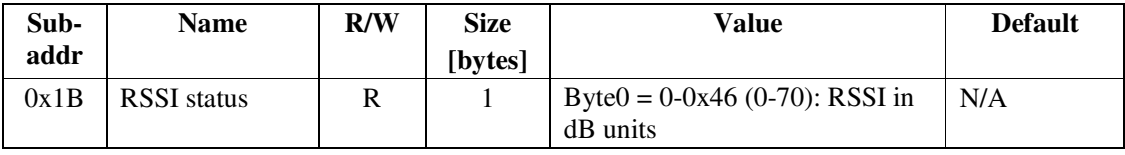

RSSI is an acronym for Received Signal Strength Indication. The RSSI value measures the signal relative to a calibrated noise floor. The noise floor is measured over the relevant bandwidth over a long time, and the minimum value establishes the calibrated noise floor.

The RSSI on the Rx side relates to the video stream direction; the RSSI on the Tx side relates to the Acknowledge packets direction.

The RSSI is updated every 100 mSec.

## **3.2.15 PER Status**

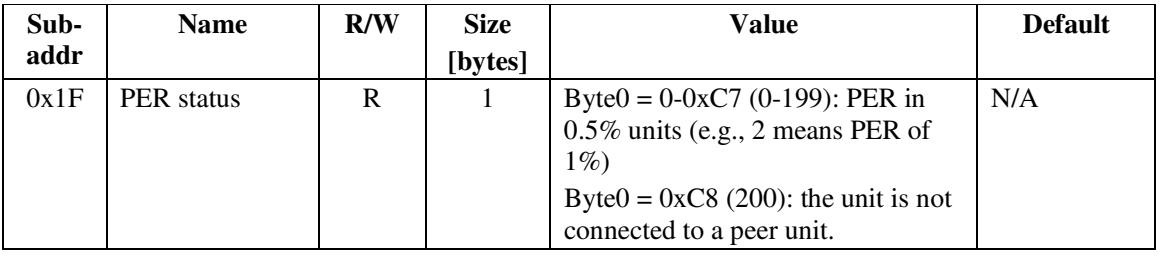

PER is an acronym for Packet Error Rate. While in video transmission, the PER is measured and updated at the Tx unit every 300 mSec.

Special values of the PER status register:

- When the unit is not connected, waiting for a peer unit to connect, PER status register is 200.
- When the unit is in sleep mode and connected to a peer unit, PER status register is 0.

## **3.2.16 Do Installation Process**

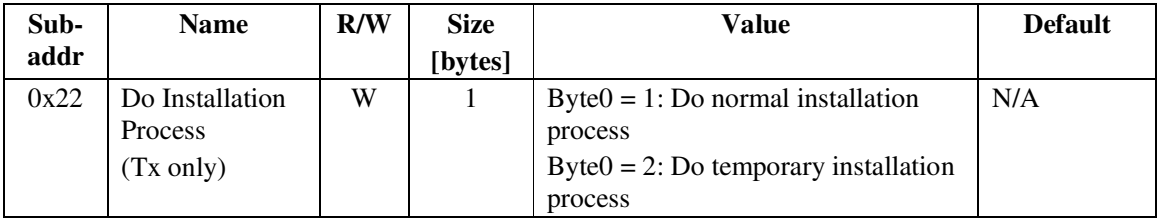

The Installation Process is required for sending MAC and Wireless ID parameters from a Tx unit to a Rx unit. After the two units are "synchronized", video/audio transfer can be done.

The normal installation process writes the Tx details in the Rx, in a list of recognized Tx units. (The Normal process is usually done by pressing the Installation button at the Tx unit).

The temporary installation process is for testing while in production. The Rx writes the Tx details in the list of recognized Tx units, but deletes the details when the Tx-Rx wireless link is cut off.

#### **3.2.17 Discrete I/O Test Mode**

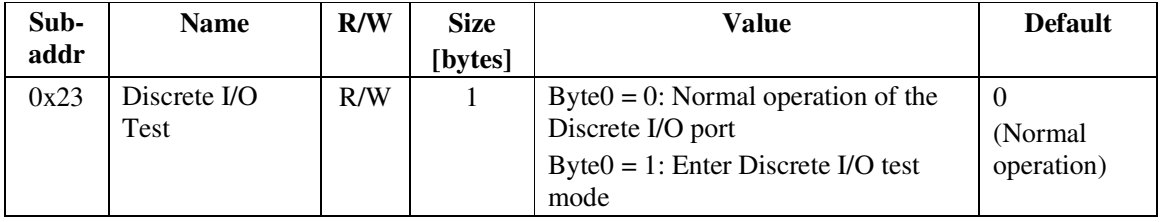

The Discrete I/O Test Mode is required for production testing of Tx and Rx units.

When in Discrete I/O test mode, the 4 LEDs (pin 1, 2, 3, 4 of the Discrete I/O port) are turned on.

When pin 5, 6, 7 or 8 of the Discrete I/O port is shorted to GND, the LED of pin 1, 2, 3 or 4, respectively, is turned off. All 4 input pins can be shorted to GND in any combination.

#### **3.2.18 Reset unit**

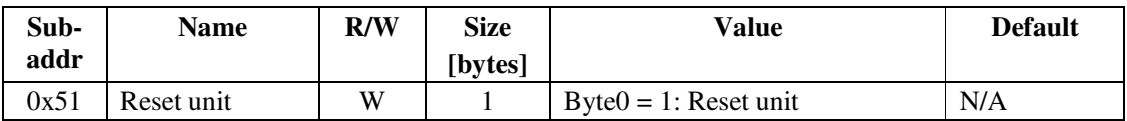

Writing 1 to register 0x51 will cause the WVM to reset and restart into Idle mode.